# Twin Rivers USD's

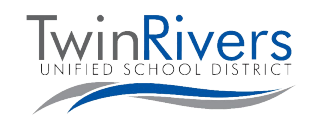

## Portal de Padres en Aeries

Comenzando este año escolar 2020-2021, el distrito escolar de Twin Rivers utilizará Aeries para las cuentas de portal estudiantiles y de padres. El nuevo sistema va a mejorar la comunicación de escuela-a-hogar.

Usted puede:

- ★ Mirar las calificaciones y tareas
- ★ Mirar la asistencia
- ★ Mirar los anuncios
- ★ Enviar mensajes a los maestros

### ¿Cómo crear una cuenta de Aeries Parent Portal?

Comuníquese con su escuela para actualizar su dirección de correo electrónico registrada y solicitar acceso al portal.

#### ¿Cómo accedo al Aeries Parent Portal?

Visitando el enlace de Aeries Parent Portal: [parent.twinriversusd.org](https://parent.twinriversusd.org)

#### Se requiere un correo electrónico.

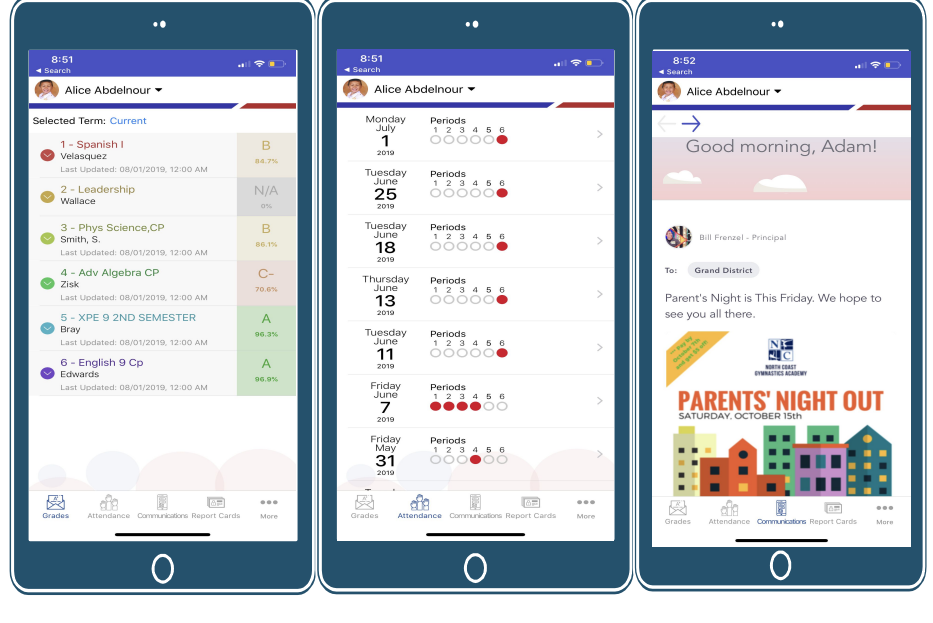

**Parent Portal**  $\blacktriangle$ **Aeries** 

Todas las escuelas de Twin Rivers Unified participarán en esta nueva aplicación de comunicación de la escuela al hogar.

*Visite la página web de Aprendizaje a distancia para familias [\[http://www.bit.ly/TwinRiversFamilies](http://www.bit.ly/TwinRiversFamilies)] para obtener información sobre el portal para estudiantes en TRUSD Apps, Google Classroom, Aeries Parent Portal y las portátiles Chromebooks para estudiantes.*